CONFIDENTIAL & PROPRIETARY

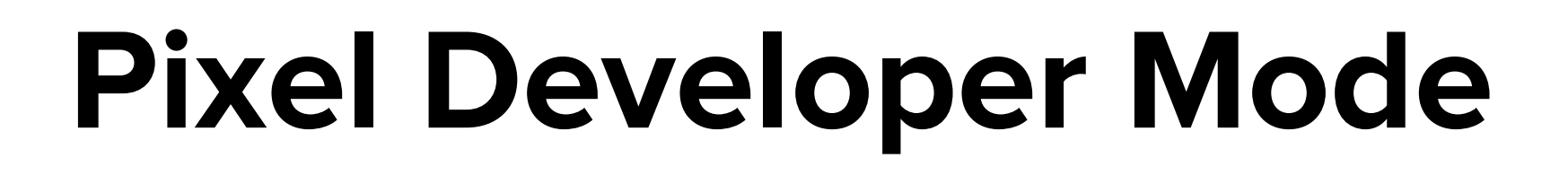

# Designed for developers

Developer Mode offers additional flexibility to create custom event rules and enrich conversion data via parameter inputs.

#### Customize event rules

Code, create and configure pixel event rules with purpose-built flexibility.

Custom event rules let advertisers control how and when events are triggered, like scrolling down a page or completing a set of actions.

#### Add parameters

Activate audiences and enrich reporting with data-driven visitor insights.

Parameters enable ambitious advertisers to send additional information about website visitor events, like product purchased or price paid.

## Requirements

Developer Mode requires knowledge of how to implement and customize Javascript code. In order to add the pixel to a website or tag manager, developers will need:

- Access to the advertiser website source code
- Access to the advertiser TikTok Ads Manager Account
- Pixel base code found in Events Manager

### Developer Mode vs Standard Mode

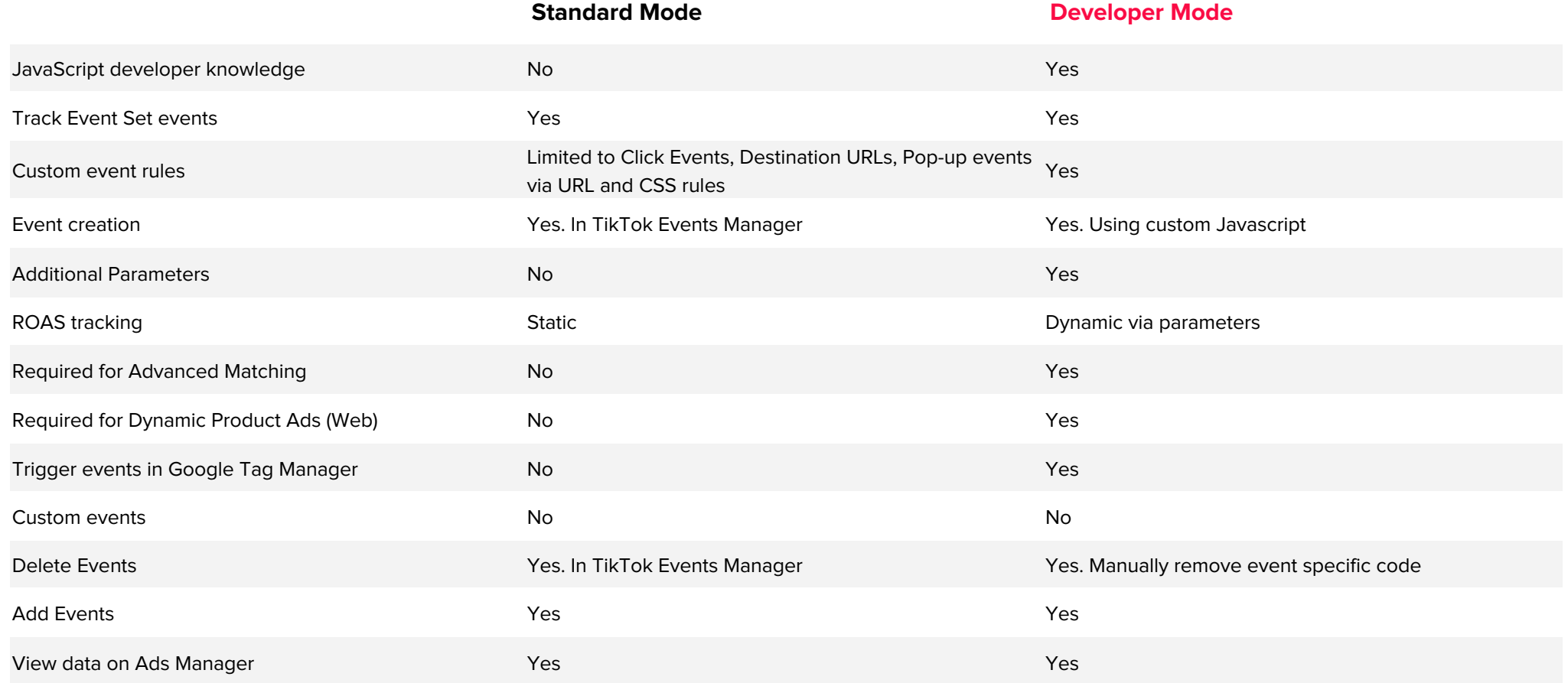

## Get started

After creating a new pixel in Events Manager, select 'Developer Mode.'

Copy the pixel base code and add it to your website.

Add pixel event code by referencing the developer documentation.

Verify pixel installation with Pixel Status, Test Events and the Pixel Helper Chrome extension.

#### $\times$ **Create Pixel** Pixel created! Choose how you would like to set your event rules. Note: Once you select a mode, you cannot change it. **Standard Mode** Developer Mode Set the event rules on Event Manager. You will install the Set the event rules by using code. This mode supports base code on your website. parameters such as content\_id and value. You will install both the base code and event code on your Learn more website. Standard mode is recommended for most advertisers Learn more unless you want to post back parameters with events. Cancel **Next**